## 2013 款福特 S-MAX 大灯校正操作方法

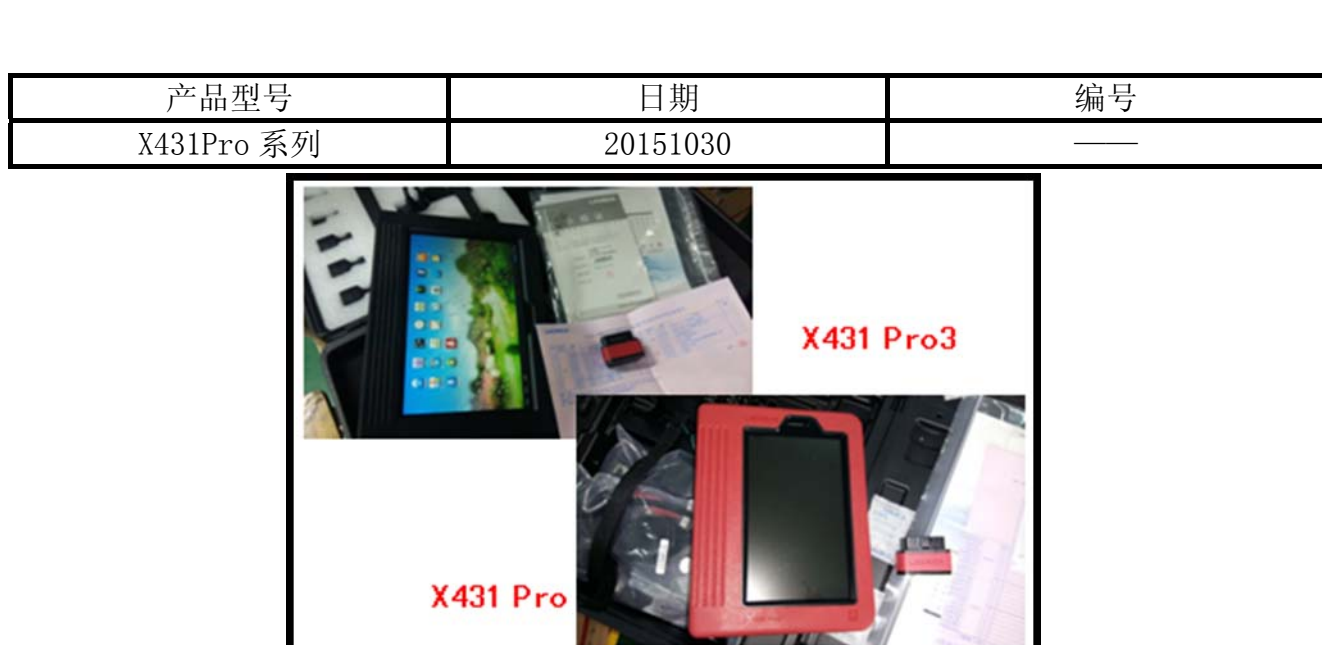

## 实测车型:

● 福特 S-MAX, 2013 款, VIN=WFOSXXGBWSDB\*\*\*\*\*

## 注意事项:

- z 配备大灯控制系统;
- z 保持静止在水平地面上;
- z 电瓶电压充足;
- z 方向盘一直保持正直位置;
- z 操作人员不要坐在车内;
- z 保持空载。

## 操作指引:

- 1). 选择中国福特 V45.20 以上版本;
- 2). 选择自动搜索;
- 3). 选择系统选择;
- 4). 选择 HCM(大灯控制系统);
- 5). 选择车头灯校正, 如图 1;

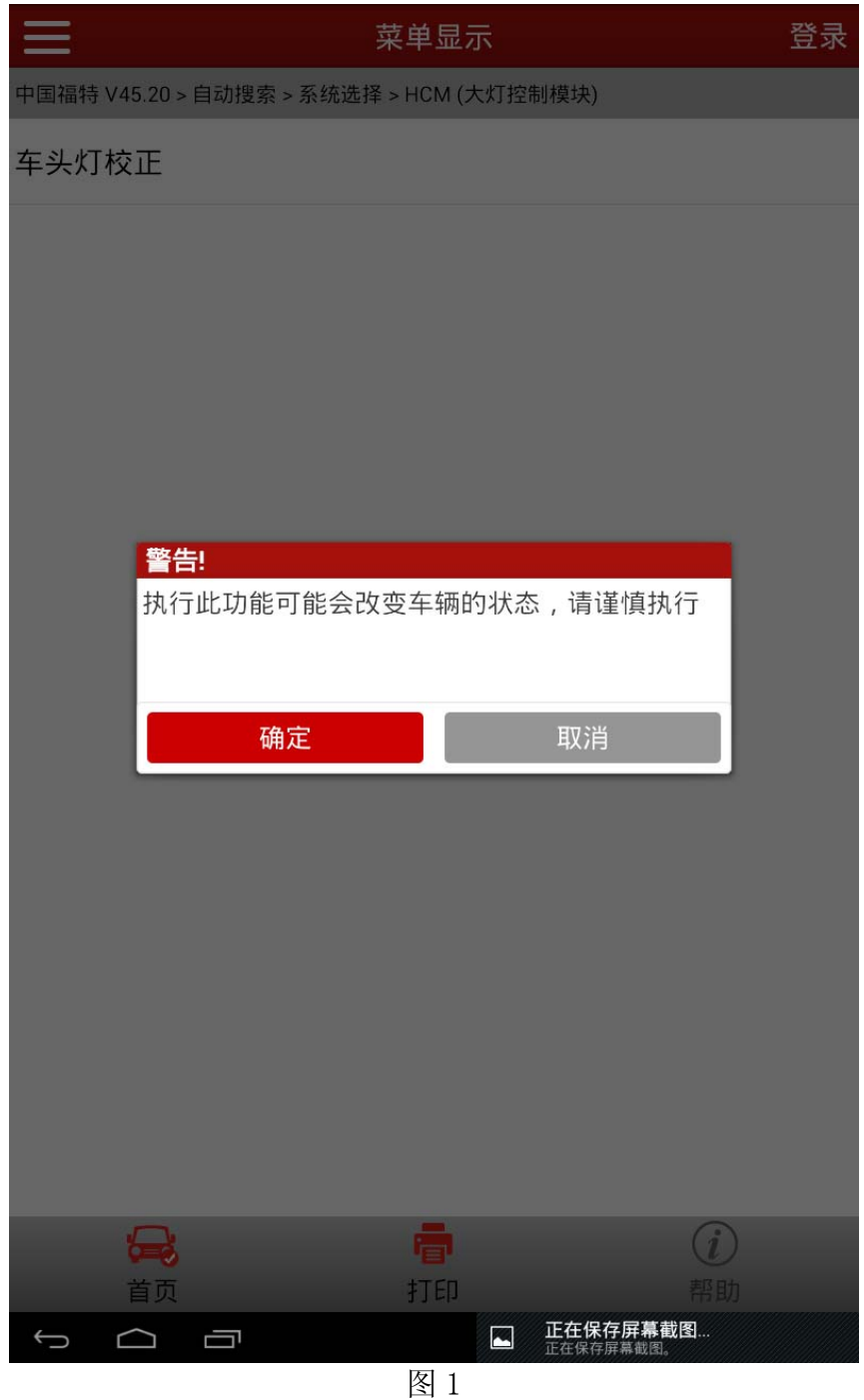

6).提示注意事项,如图 2"新的对准设定将被储存。如更换 HID 头灯系统中的任何组件应进 行本测试。"执行此功能会设定新的校准值到模块中,当维修更换头灯系统中任何组件的 时候进行此测试

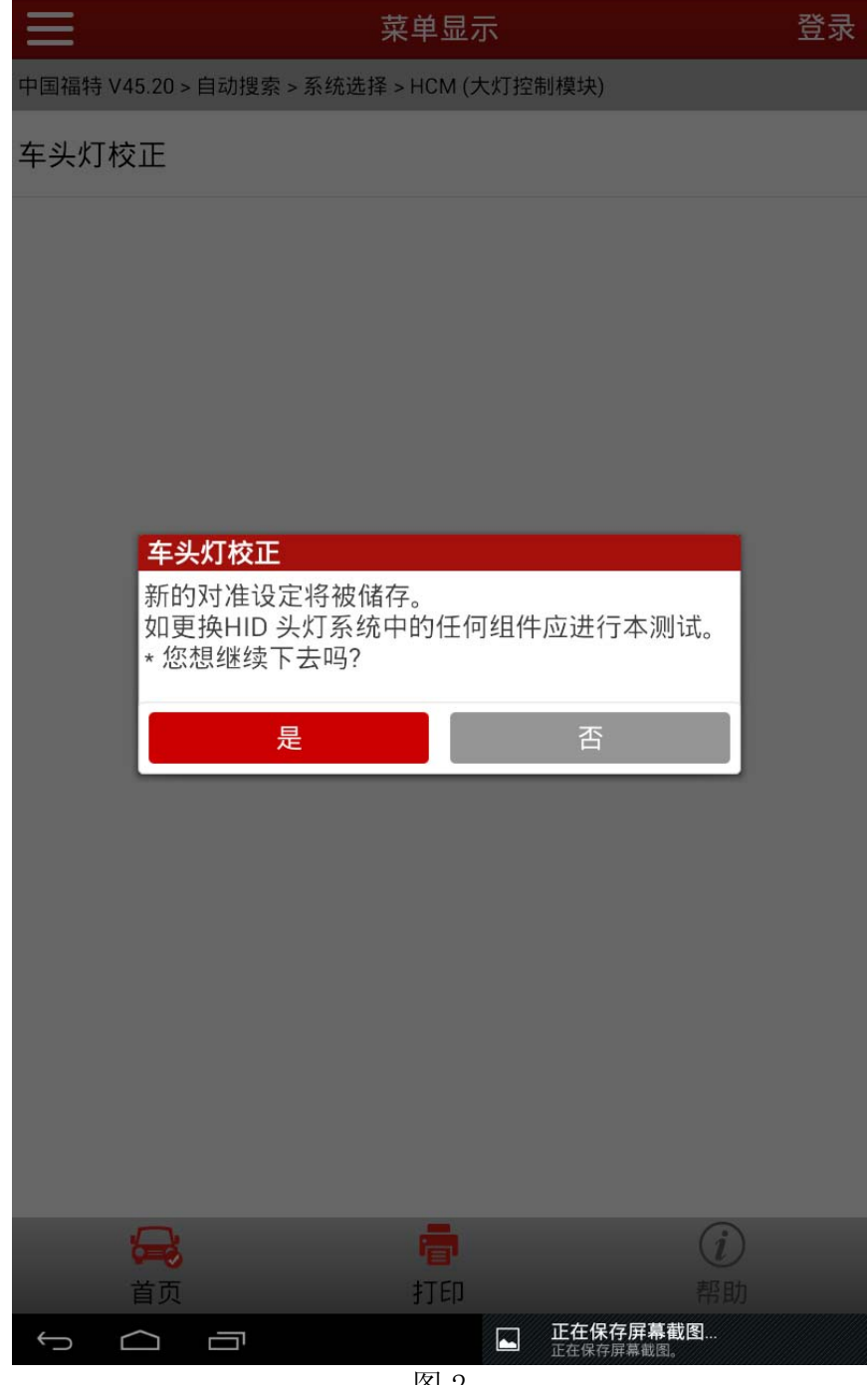

图 2

7). 系统提示: 将钥匙打至 ON 准备开始校准工作, 如图 3;

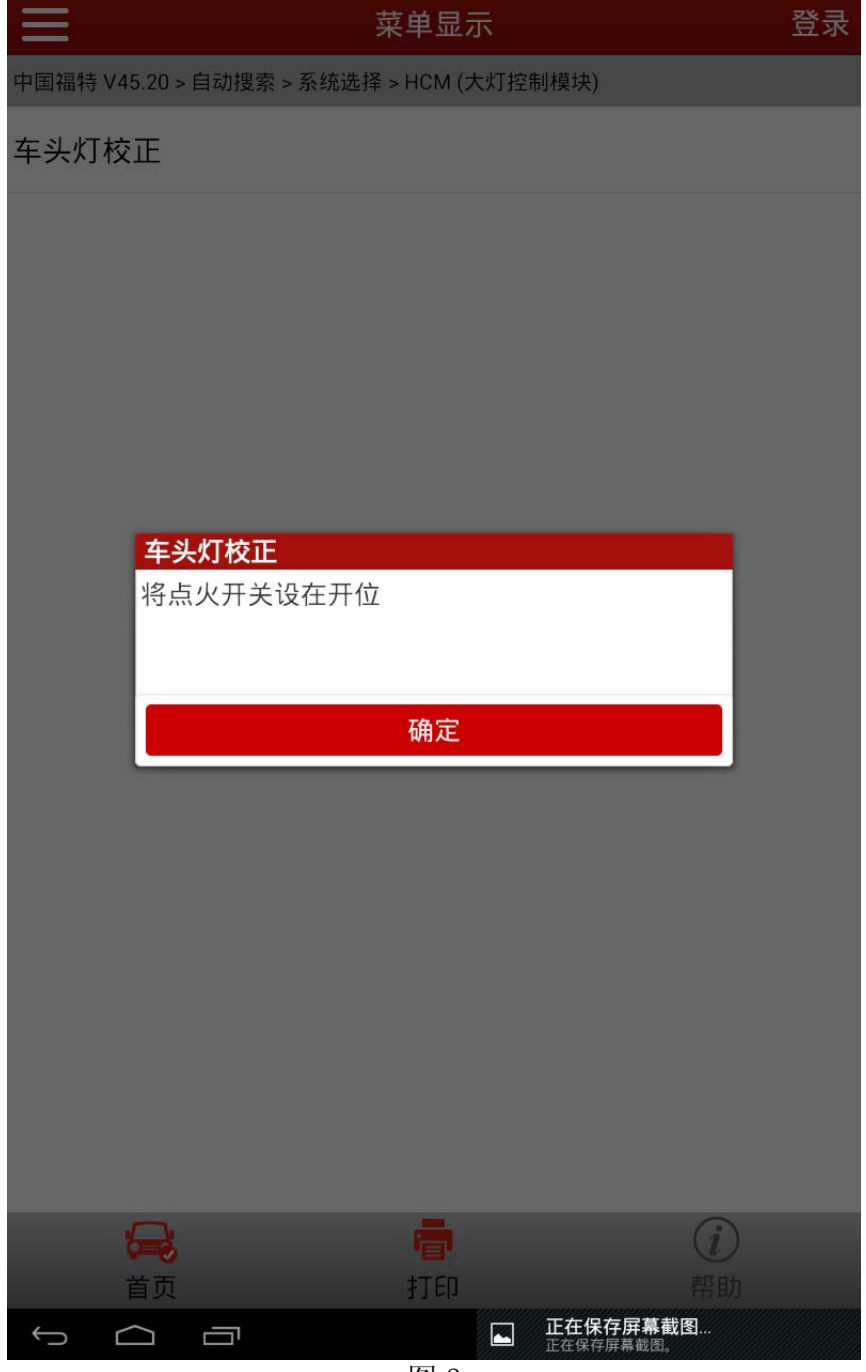

图 3

8).车辆状态确认,如图 4:车辆在水平地面上;方向盘保持向前的位置;若车辆装有头灯水 平控制,将值设定为 0;车辆上没有任何重物

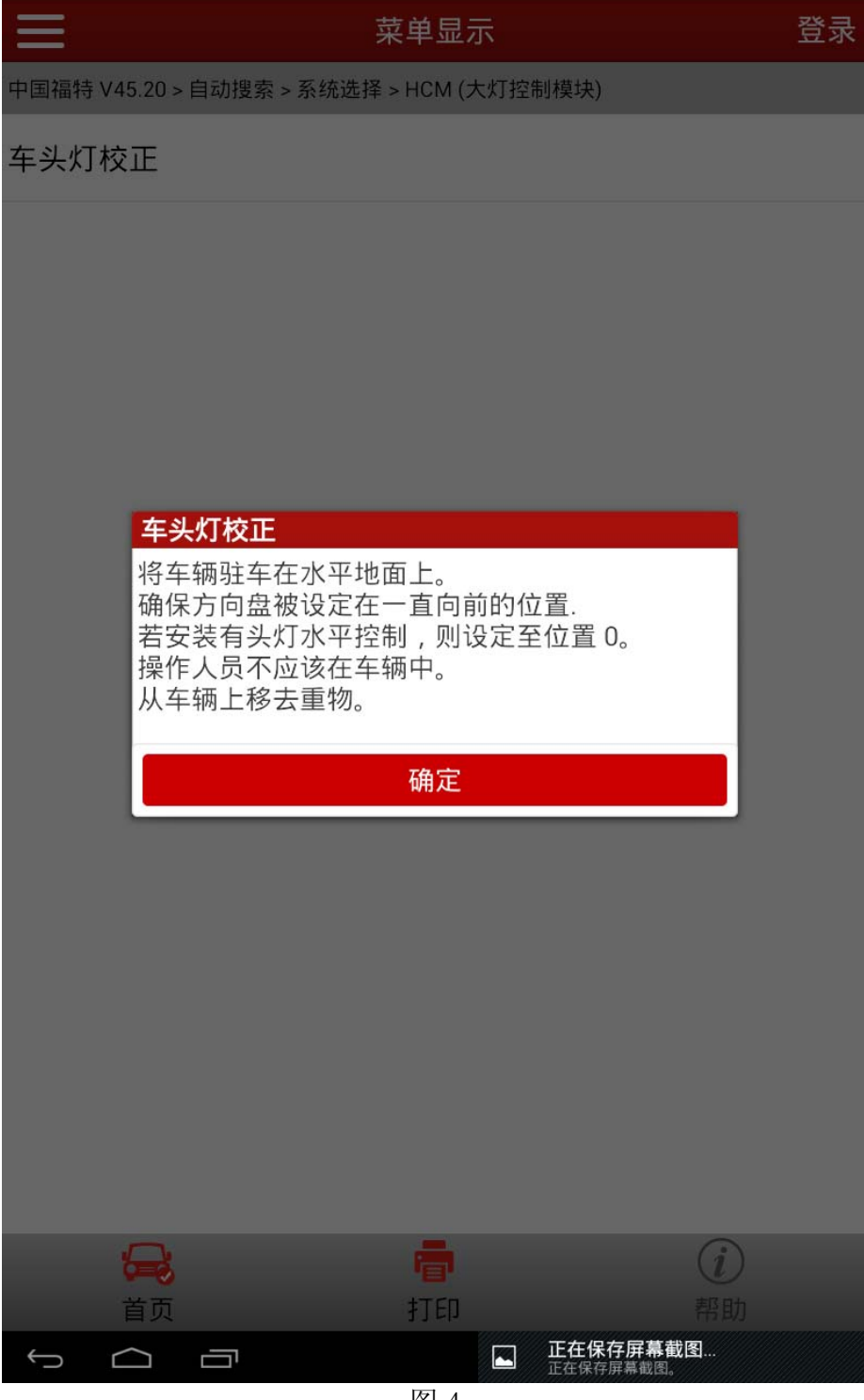

图 4

- 9).系统提示开启近光灯;
- 10).手动校正,提示信息如图 5:使用适宜的灯光调校设备,按正确的规格调整左右头灯对 正,然后继续下一步;

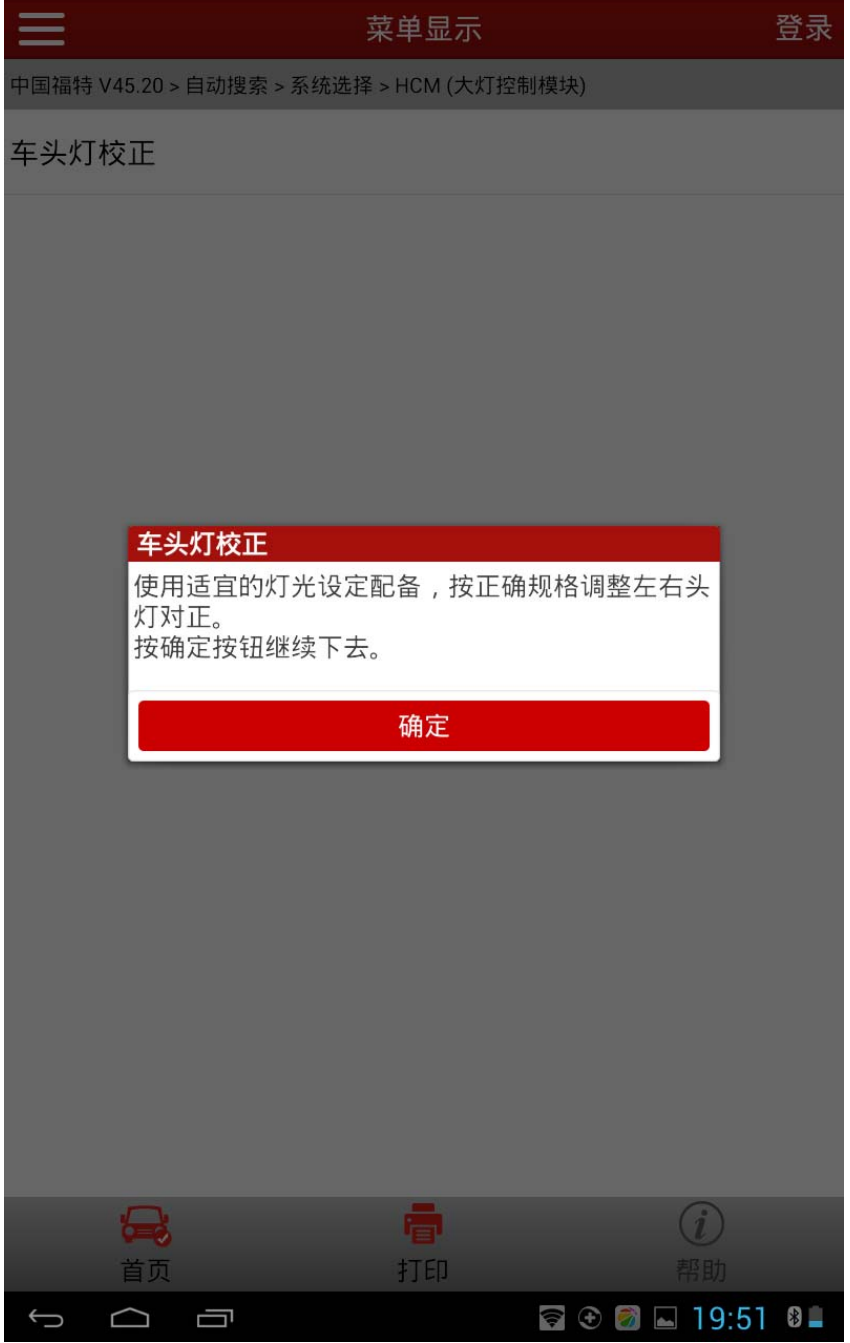

图 5

- 11).系统提示:程序引导正确的校正值写入存储,程序执行成功;
- 12).系统提示:关闭头灯;
- 13). 将开关打至 OFF, 校正成功结束, 如图 6。

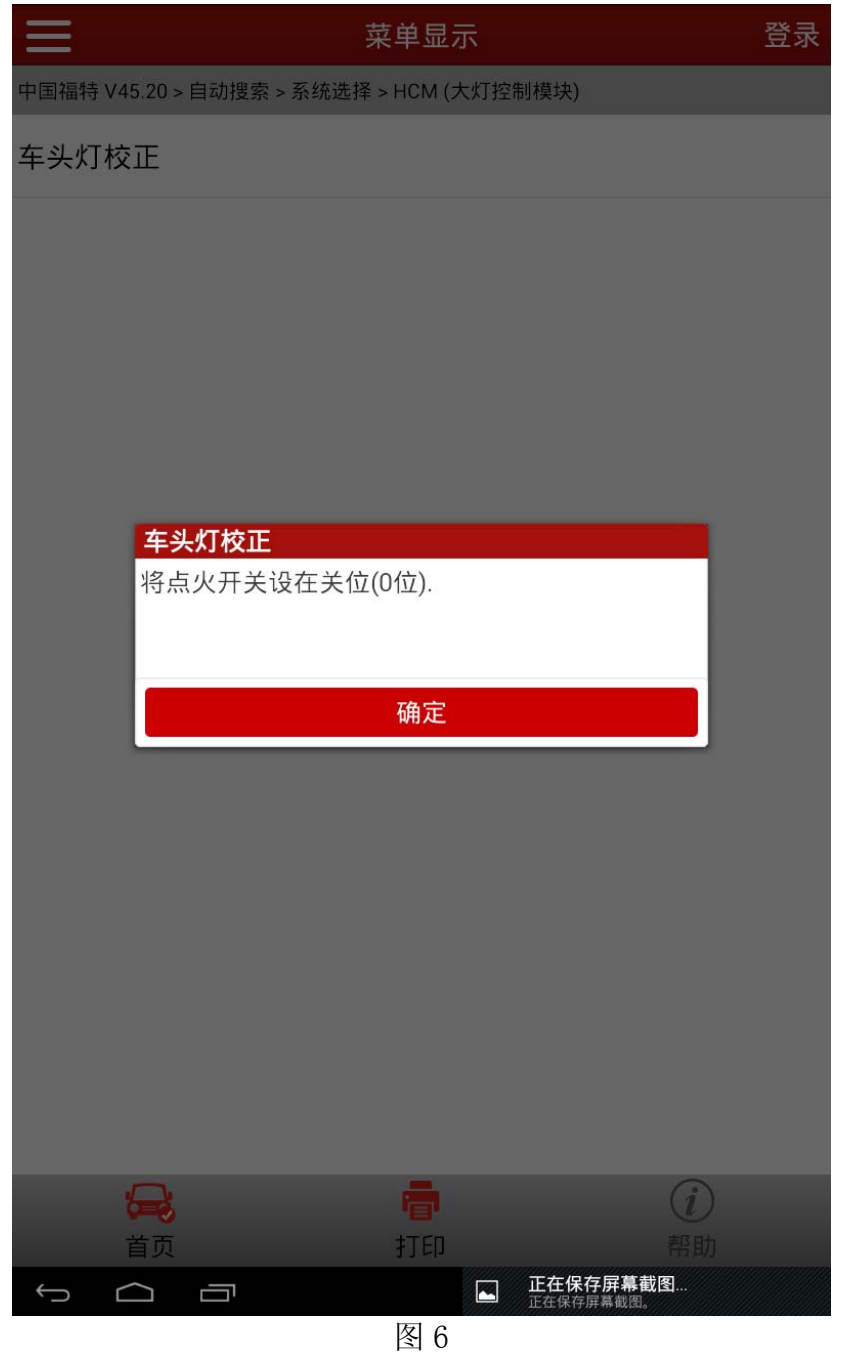

追求好的功能,解决客户的需求,一直是元征努力的。关注元征,你将可以"每天进步 一点点"!

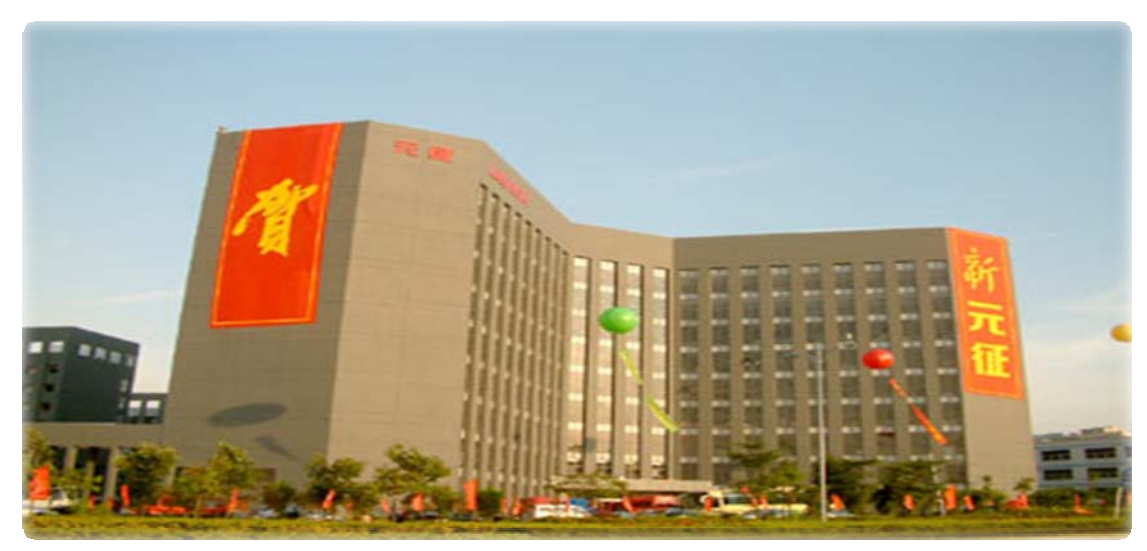

**WESTERN**